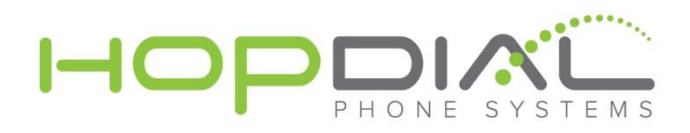

# **Summary**

Busy Lamp Field (BLF) feature allows users to monitor several other extensions. Sometimes, the term "Direct Station Selection" is used for the same functionality. State of the monitored extensions is usually indicated by a series of LED lights with buttons.

- 1. Idle state LED is green
- 2. Error state LED is orange
- 3. Ringing state LED is red (blinking)
- 4. Busy or Connected state LED is red

The "Call Pickup" function is usually configured together with BLF allowing, for example, a receptionist to pick up ringing calls with a press of a single button.

## **Operator configuration**

#### **Busy Lamp Field**

There is no configuration needed to make BLF work.

#### **Call Pickup**

Enable the Call Pickup feature and configure an extension (e.g. "\*\*"). When dialing "\*\*10" while extension 10 is ringing, the call will be redirected to your phone.

### **Phone configuration**

- 1. Open the phone administration in your browser (eg. http://192.168.1.10).
- 2. Login as administrator and open advanced configuration.
- 3. Select the "Attendant Console" screen:

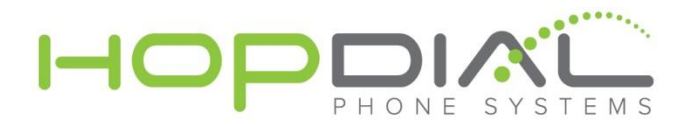

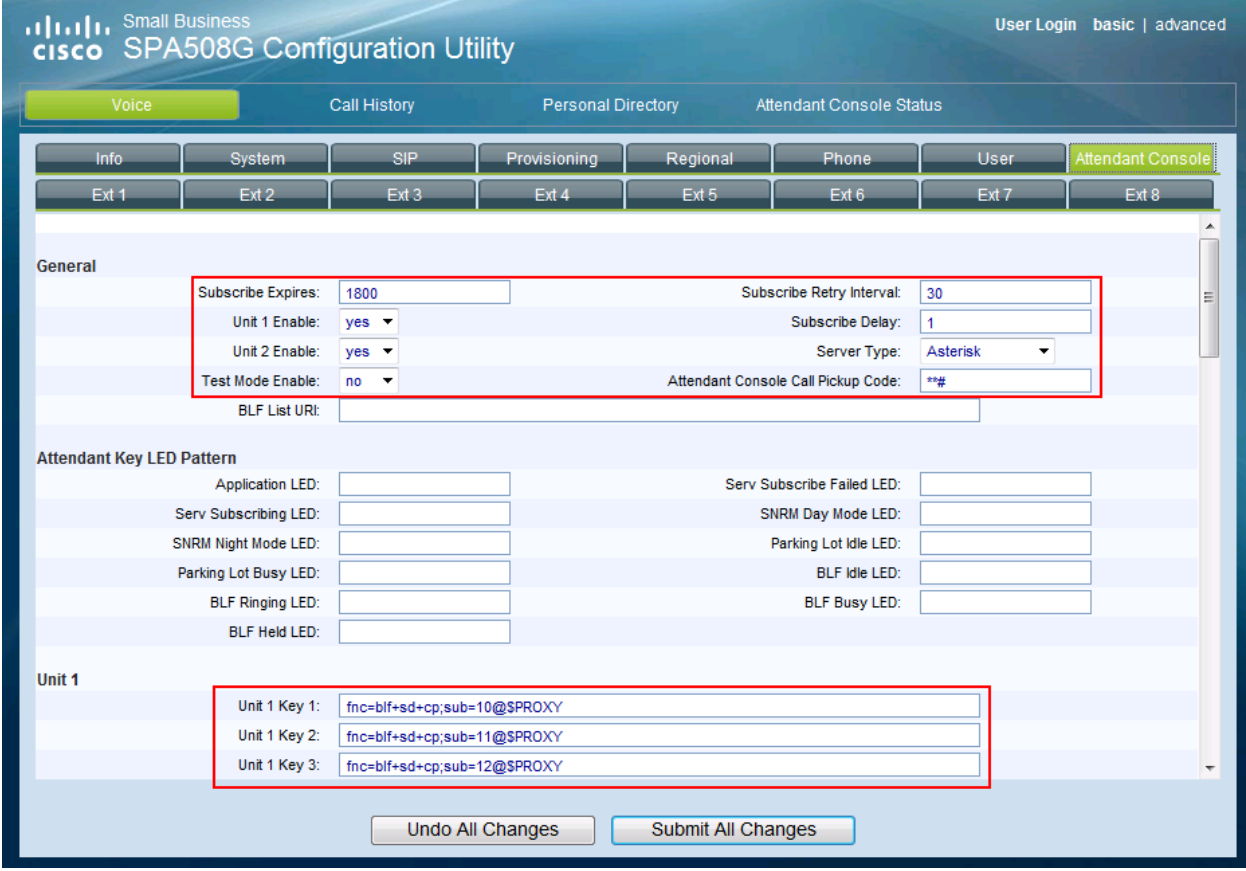

- 4. Set the "Subscribe Expires" field to "1800".
- 5. Set the "Unit 1 Enable" field to "yes".
- 6. Set the "Unit 2 Enable" field to "yes" if you have a second SPA500S unit.
- 7. Set the "Server Type" field to "Asterisk".
- 8. Set the "Attendant Console Call Pickup Code" to the extension of "Directed Call Pickup" followed by a # sign. When pressing a button, the # sing will be replaced by the extension number.
	- a. Use "\*\*#" for Directed Call Pickup at "\*\*"
- 9. Configure the unit keys.
	- a. Use "fnc=blf+sd+cp;sub=10@\$PROXY" to monitor extension 10
- 10. Don't forget to save the configuration.

#### **Call Parking**

To park a call, use the xfer (transfer) soft key. Then dial to a designated parking slot (e.g. \*53). If you have configured BLF keys to monitor parking slots, you can simply press the key which is monitoring the parking slot (e.g. \*53). After you hear the announcement you will then hear the hold music. You can then press the xferLx (blind transfer) soft key to join the caller into the parking slot. The caller is then parked, and you can hang up the call.